Для создания главной кнопочной формы использовался диспетчер кнопочных форм. На рисунке 2 представлена главная кнопочная форма базы данных.

Администрирование базы данных - это установка самой базы данных, обеспечение ее целостности, а также управление доступом к ней. Основными задачами администрирования являются создание резервных копий базы данных, изменение пароля для базы данных, а также управление учетными записями и правами доступа для приложений, защищенных на уровне пользователей.

В результате выполнения работы была спроектирована, реализована и протестирована база ланных «Оптовая фирма». В холе работы была исслелована прелметная область, а также были изучены и закреплены на практике базовые знания и умения в области создания и администрирования реляционных баз данных.

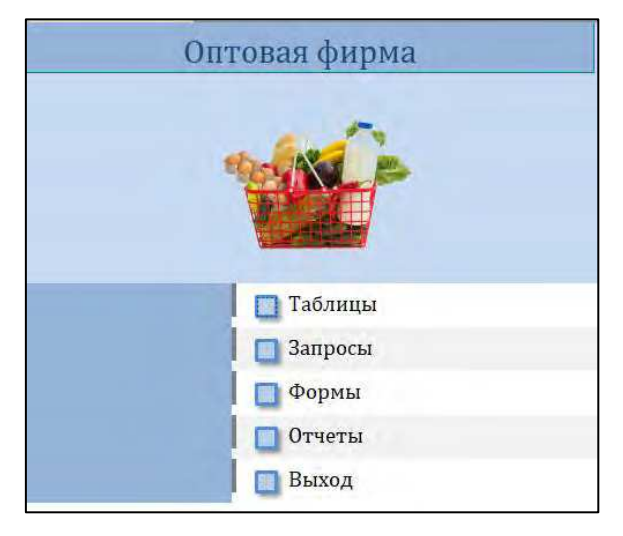

Рис. 2. Главная кнопочная форма

Разработанная база данных «Оптовая фирма» позволяет автоматизировать процессы учета продуктов на складе и сведений о выполненных заказах различным закупщикам. Это позволит оптовой фирме по продаже продуктов наиболее эффективно вести свой бизнес.

Разработанная в ходе выполнения работы база данных является учебной, и в будущем может дополняться и модернизироваться.

Список использованных источников:

1. Волик М.В. Разработка базы данных в Access: учебное пособие / М.В. Волик. - Москв а: Прометей, 2021. - 88 с. - URL: https://znanium.com/catalog/product/1851282 (дата обращения: 13.12.2023). - Режим доступа: по подписке. - Текст: электронный.

2. Кузин А.В. Разработка баз ланных в системе Microsoft Access: учебник / А.В. Кузин, В.М. Лемин. -4-е изд. – Москва: ФОРУМ; ИНФРА-М, 2023. – 224 с. – URL; https://znanium.com/catalog/product/1912099 (дата обращения: 13.12.2023). - Режим доступа: по подписке. - Текст: электронный.

## РАЗРАБОТКА БАЗЫ ДАННЫХ КНИЖНОГО ИЗДАТЕЛЬСТВА

А.О. Новиков<sup>а</sup>, студент гр. 17В11 Научный руководитель: Телипенко Е.В. к.т.н., доц. Юргинский технологический институт (филиал) Национального исследовательского Томского политехнического университета 652055, Кемеровская обл., г. Юрга, ул. Ленинградская, 26

 $E$ -mail:  $a$ aon7@tpu.ru

Аннотация: В данной статье представлен процесс проектирования базы данных книжного издательства. направленной на автоматизацию процессов подписания договоров с авторами и выполнения заказов. Разработанная база данных обеспечивает выполнение следующих функций: учёт книг, заказов, договоров, авторов, редакторов, торговых организаций, а также анализ продаж.

**Ключевые слова:** база данных, СУБД, Microsoft Access, запрос, форма, отчет

**Abstract:** This article provides a process of designing a book publishing database aimed at automating the processes of signing contracts with authors and fulfilling orders. The developed database provides the following functions: accounting of books, orders, contracts, authors, editors, trade organizations, as well as sales analysis.

**Keywords:** database, DBMS, Microsoft Access, query, form, report

В качестве предметной области проектируемой базы данных было выбрано книжное издательство, которое занимается выпуском книг. Книжное издательство заинтересовано в автоматизации процессов заключения договоров с авторами и выполнения заказов торговых розничных организаций. Разрабатываемая база данных должна содержать данные о книгах, авторах, а также о финансовом состоянии издательства.

База данных обеспечивает учет заказов на книги и предоставляет возможность получать отчеты об истории продаж (в какие торговые розничные организации осуществлялись поставки, в каких объёмах, даты).

Книжное издательство специализируется на издательстве художественной литературы, заключает договоры с авторами на книги и занимается выполнением заказов торговых розничных организаций на продажу книг.

Следует учесть, что каждая книга выпускается в рамках одного договора и может быть написана несколькими авторами. Каждый автор может заключить с издательством несколько договоров и написать несколько книг. У каждой книги есть аннотация и ответственный редактор. Каждый заказ оформляется издательством на одного заказчика, в заказе на продажу может быть перечислено несколько книг.

На основании определенных выше объектов и атрибутов можно построить её инфологическую модель. Выделим стержневые сущности:

– авторы (Код автора, Фамилия, Имя, Отчество, ИНН, Адрес, Телефон);

– редакторы (Код редактора, Фамилия, Имя, Отчество, Телефон);

– торговые организации (Код организации, Наименование, Адрес, ИНН).

Ключевая сущность, которая описывает книги, зависит от других сущностей и является обозначением:

– книги (Код книги, Название, Цена, Ответственный редактор, Дата выхода, Количество экземпляров).

Стержневые сущности и обозначения связаны между собой ассоциациями:

– договоры [Книги M, Авторы N](Код книги, Код автора, Дата подписания, Гонорар);

– заказы [Заказчики M, Книги N](Код книги, Код заказчика, Дата выполнения, Количество).

Выделим из обозначения «Книги» характеристику:

– аннотации (Код книги, Аннотация).

Согласно процедуре проектирования базы данных все обозначенные сущности должны быть представлены базовыми таблицами. Следует убедиться, что в разрабатываемой базе данных не нарушены принципы нормализации. Все таблицы находятся в третьей нормальной форме (3NF).

База данных книжного издательства предназначена для эффективного управления бизнесом путём ведения учёта подписанных договоров, изданных книг и выполненных заказов. На рисунке 1 представлена схема данных в Microsoft Access.

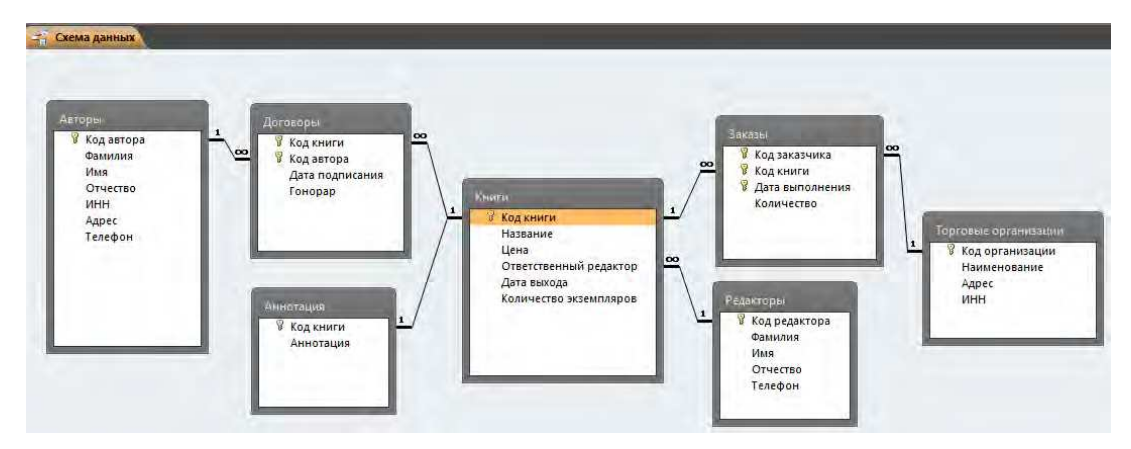

*Рис. 1. Схема данных в Microsoft Access* 

В разрабатываемой базе данных интерфейс представлен в виде главной кнопочной формы, через которую пользователь может переключаться на основные разделы: таблицы, запросы, формы и отчёты. Для построения будет использоваться встроенный диспетчер кнопочных форм. На рисунке 2 представлена главная кнопочная форма.

Администрирование базы данных - это установка самой базы данных, обеспечение её целостности, а также управление доступом к ней. Задачи по администрированию включают в себя установку пароля для доступа к базе ланных, созлание её резервных копий, а также управление учетными записями и правами лоступа лля приложений, которые зашишены на уровне пользователя. Разработанная база ланных предназначена только для администратора, поэтому при запуске потребуется ввести пароль. Без пароля редактирование базы данных будет невозможно.

Если пароль неверный, пользователь получит сообщение о том, что был введён ошибочный пароль. При совпадении пароля пользователь перейдёт на главную кнопочную форму для редактирования базы данных.

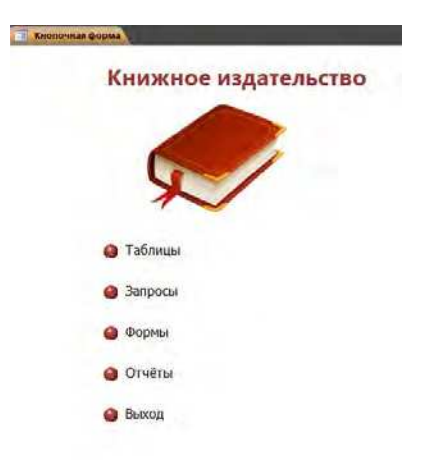

Рис. 2. Главная кнопочная форма

В результате выполнения работы была спроектирована, реализована и протестирована база данных книжного издательства. В ходе работы были изучены и закреплены на практике базовые знания и умения в области создания и администрирования реляционных баз данных.

Разработанная база данных книжного издательства способствует автоматизации процессов заключения договоров с авторами и выполнения заказов торговых розничных организаций, позволяет анализировать продажи и прогнозировать деятельность организации. Представленная в работе база данных является учебной и может дополняться и модернизироваться.

## Список использованных источников:

1. Волик М.В. Разработка базы данных в Access: учебное пособие / М.В. Волик. - Москва: Прометей, 2021. - 88 с. - URL: https://znanium.com/catalog/product/1851282 (дата обращения: 13.12.2023). - Режим доступа: по полписке. - Текст: электронный.

2. Кузин А.В. Разработка баз ланных в системе Microsoft Access: учебник / А.В. Кузин, В.М. Лемин. -4-е изд. – Москва: ФОРУМ: ИНФРА-М, 2023. – 224 с. – URL: https://znanium.com/catalog/product/1912099 (дата обращения: 13.12.2023). – Режим лоступа: по полписке. – Текст: электронный.